# TRACE MODE 7

### Программный комплекс Версия 7

### **Пособие по инсталляции базовой инструментальной системы на ПК с ОС ALT 10.2**

к релизу 7.1

Москва, 2023 ООО «АдАстрА» TRACE MODE, АдАстрА, AdAstrA, autobuilding и автопостроение являются зарегистрированными торговыми марками ООО «АдАстрА».

Торговые марки, торговые имена, сервисные марки и сервисные имена, зарегистрированные другими компаниями и использованные в данном руководстве, принадлежат соответствующим компаниям.

© ООО «АдАстрА», 1992

# Содержание

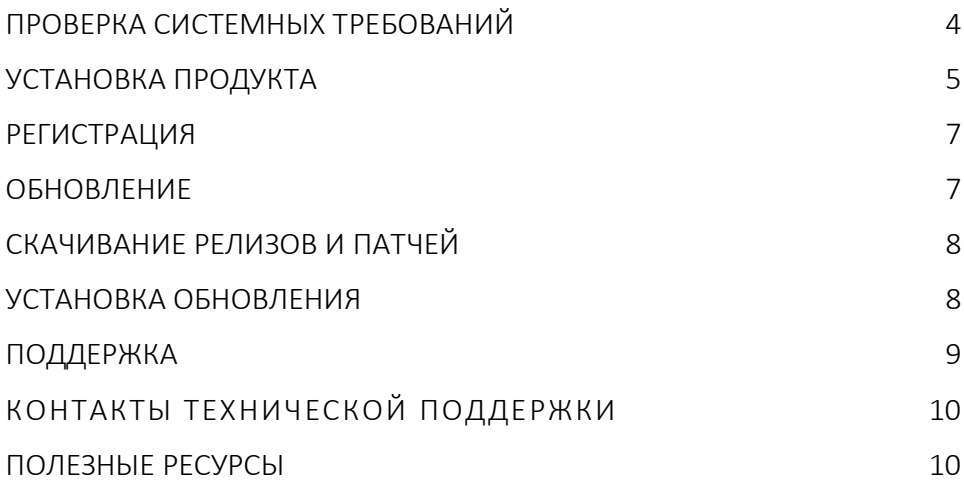

# <span id="page-3-0"></span>Проверка системных требований

Перед установкой программного продукта TRACE MODE 7 необходимо убедиться, что ресурсы выбранного компьютера достаточны и соответствуют системным требованиям.

Под продуктом понимается программное обеспечение, такое как инструментальная система, монитор реального времени или другие исполнительные модули (далее – продукты TRACE MODE).

Системные требования определенного продукта TRACE MODE указаны на его упаковке, а также в описании этого продукта.

### Описания продуктов доступны на сайтах: [adastra.ru/products/](https://www.adastra.ru/products/)  [tracemode.ru/products](https://www.tracemode.ru/products)

При выборе операционной системы, уточнении требуемого свободного пространства на локальном диске, объёма оперативной памяти, видеопамяти, следует руководствоваться *системными требованиями*. Системные требования могут актуализироваться при выпуске релизов.

Аппаратные ресурсы компьютера должны исправно функционировать. Компьютер следует протестировать, прежде чем приступать к установке и эксплуатации продукта TRACE MODE. Стороннее ПО не должно влиять на нормальное функционирование продуктов, используемых в рамках проекта АСУ, выполненного на базе TRACE MODE.

#### Необходимо учитывать специфику проекта, который может накладывать дополнительные требования.

ВНИМАНИЕ! Все программные продукты TRACE MODE подлежат обязательной регистрации. Это позволит использовать возможности программного комплекса полноценно.

# Продукт TRACE MODE 7 базовой линии

Базовая бесплатная инструментальная система распространяется через сайты [adastra.ru,](https://www.adastra.ru/) [tracemode.ru](https://www.tracemode.ru/) в электронном виде и не имеет физического носителя.

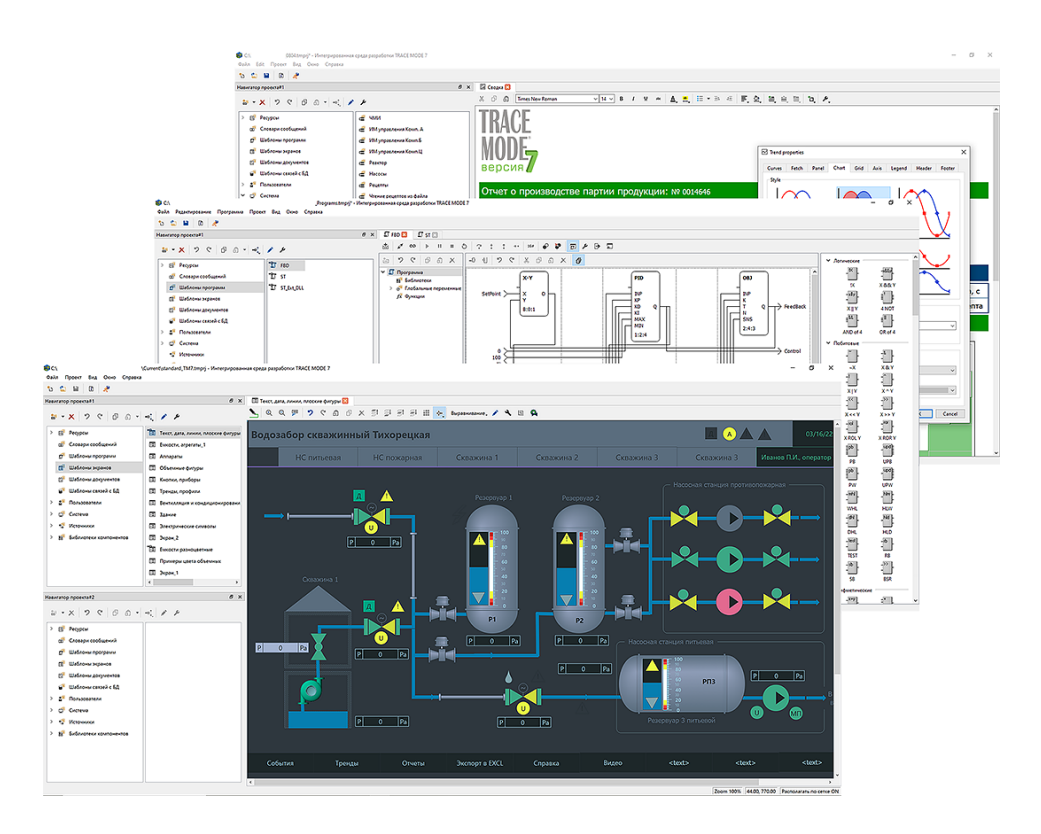

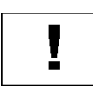

Į

Для скачивания продукта необходимо авторизоваться.

<span id="page-4-0"></span>Подробнее о продукте можно узнать по ссылке: [tracemode.ru/products/D/FTMW](https://www.tracemode.ru/products/D/FTMW) .

# Установка продукта

Продукт необходимо устанавливать на локальный диск компьютера – в папку,

Для установки TRACE MODE на ПК с операционной системой ALT 10.2 «Базальт СПО», необходимо выполнить следующие действия:

1. Выполнить копирование файлов adastra-tm-ide-ru-7.1.0.0- 20231003.alt10.x86 64.rpm и desktop-category-tracemode-7.0.0.0-20230919.alt10.noarch.rpm в выбранную папку, например, как в:

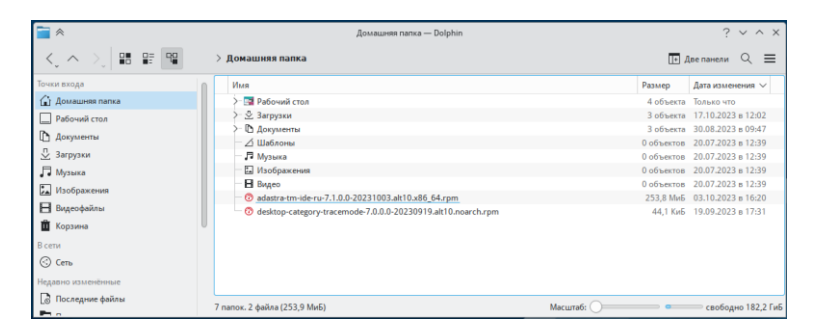

2. Последовательно с помощью двойного клика по установочным файлам запустите установку на ПК инструментальной системы и формирования группы в Основном меню:

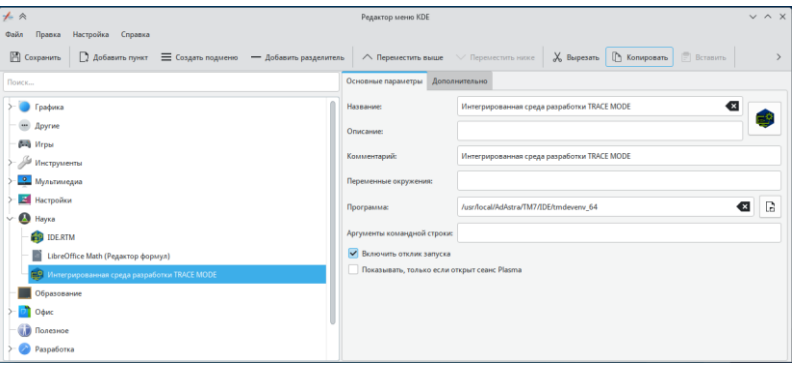

Процесс инсталляции займет некоторое время.

Если возникли ошибки, пожалуйста, сообщите об этом в Техническую поддержку (см. Контакты …, в разделе «Поддержка»).

### <span id="page-6-0"></span>Регистрация

Любой пользователь TRACE MODE должен зарегистрироваться. Для этого на сайтах [adastra.ru/products/register/,](https://www.adastra.ru/products/register/)

[tracemode.ru/products/register](https://www.tracemode.ru/products/register)

предусмотрена форма регистрации. Регистрация программы дает возможность доступа в Личный кабинет, где содержится информация о зарегистрированных лицензиях, обновления, документация и т.д.

Перед входом в Личный кабинет выполняется *авторизация* – ввод логина и пароля, назначенных для зарегистрированного пользователя.

Взаимодействие с Технической поддержкой, получение обновлений, патчей и других материалов производится через Личный кабинет.

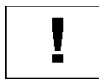

Пользователь, имеющий данные для входа в Личный кабинет, фактически распоряжается зарегистрированными в нем продуктами.

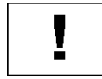

Необходимо хранить логин и пароль от Личного кабинета, не передавать их посторонним лицам, иметь постоянный доступ к почте, указанной при регистрации.

Из Личного Кабинета пользователь выполняет *регистрацию продукта*.

# <span id="page-6-1"></span>Обновление

Любой пользователь, зарегистрировавший продукт TRACE MODE (обладающий лицензией на его использование), в соответствии с условиями оказания технической поддержки, может его обновить. ООО «АдАстрА» выпускает *релизы*, содержащие определенные исправления и усовершенствования. Кроме релизов, могут быть выпущены *патчи* – критические обновления определенных продуктов.

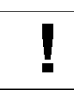

Перед тем как приступить к обновлению, следует внимательно прочитать информацию о релизе/патче.

Посетите [adastra.ru](https://www.adastra.ru/), [tracemode.ru](https://www.tracemode.ru/) и проверьте наличие новостей, касающихся используемого продукта.

Патчи снабжены инструкцией по установке. Релизы обновляются штатно, см. раздел «Обновление».

Релизы TRACE MODE не имеют обратной совместимости. Все используемые в рамках одного проекта продукты должны относиться к одному релизу:

- проект и его узлы, полученные компиляцией (проекта) в среде разработки;
- исполнительные модули, используемые в проекте.

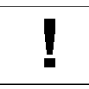

Могут встречаться исключения, о которых пользователи информируются через сайт.

### <span id="page-7-0"></span>Скачивание релизов и патчей

Релизы и патчи поставляются через Личный кабинета на сайтах [adastra.ru,](https://www.adastra.ru/) [tracemode.ru.](https://www.tracemode.ru/) Для скачивания релиза в Личном Кабинете необходимо кликнуть пункт «Зарегистрированные продукты». Будет открыта страница, содержащая список зарегистрированных продуктов, представленный в виде таблицы.

#### Ниже расположен раздел «Дополнительные материалы», где можно скачать документацию и прочие материалы, общие для всех продуктов.

В столбце «Скачать релизы» размещены ссылки, открывающие страницу «Центр обновления», где находятся ссылки на скачивание доступных релизов и дополнительных материалов, касающихся данного продукта.

#### Вместе с продуктом могут поставляться патчи. При наличии их можно скачать из раздела «Дополнительные материалы».

Информация о выходе новых релизов и патчах размещается на сайтах [adastra.ru,](https://www.adastra.ru/) [tracemode.ru.](https://www.tracemode.ru/)

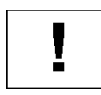

Следите за новостями на сайтах [adastra.ru,](https://www.adastra.ru/) [tracemode.ru](https://www.tracemode.ru/) и на других ресурсах компании. Проверяйте наличие новостей о выпусках релизов и патчей.

# <span id="page-7-1"></span>Установка обновления

Для обновления установленного продукта TRACE MODE, выполните следующие действия:

- Откройте и скомпилируйте проект в инструментальной системе, TRACE MODE IDE нового релиза или обратитесь к системному интегратору.
- Сохраните резервную копию узла проекта и установленного исполнительного модуля старого релиза.
- Штатно (средствами ОС) удалите продукт старого релиза. Установите новый релиз продукта. См. раздел «*Установка продукта*».
- Запустите исполнительный модуль нового релиза, загрузите скомпилированный в новом релизе узел проекта, проверьте все функции проекта на работоспособность.

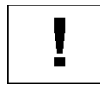

#### Рекомендуется регулярно обновлять продукты до текущего релиза.

Подробнее о выпускаемых релизах сообщается в новости к релизу на сайтах [adastra.ru,](https://www.adastra.ru/) [tracemode.ru.](https://www.tracemode.ru/) Следуйте указаниям, указанным в новости.

<span id="page-8-0"></span>Применение выпущенных патчей при их наличии ОБЯЗАТЕЛЬНО!

# Поддержка

В соответствии с Лицензионным соглашением, зарегистрированный Пользователь имеет право на бесплатную техническую поддержку от компании ООО «АдАстрА» через *Форум технической поддержки.*

Основные интернет-ресурсы, посвященные технической поддержке продуктов TRACE MODE, доступны по ссылкам[: adastra.ru/support,](https://www.adastra.ru/support) [tracemode.ru/support.](https://www.tracemode.ru/support)

Чтобы получить техническую поддержку, продукт необходимо *зарегистрировать* в Личном Кабинете.

Вход в Личный Кабинет производится на сайтах [adastra.ru,](https://www.adastra.ru/) [tracemode.ru.](https://www.tracemode.ru/) Форма регистрации продуктов доступна по ссылкам: [adastra.ru/products/register,](https://www.adastra.ru/products/register/) [tracemode.ru/products/register/.](https://www.tracemode.ru/products/register/)

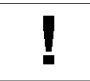

Сохраняйте логин и пароль, используемые для входа в Личный Кабинет, в месте, защищённом от доступа посторонних лиц.

## Форум технической поддержки

Множество тем, посвященных общим и частным вопросам использования продуктов TRACE MODE, открыто к обсуждению на Форуме технической поддержки по адресу [forum.adastra.ru](http://forum.adastra.ru/) .

Пользователь должен зарегистрировать продукт TRACE MODE (cм. раздел «Регистрация»), в т.ч. Базовую версию.

После подтверждения регистрации пользователь получает доступ на чтение/запись в раздел форума, соответствующий зарегистрированному продукту. Для незарегистрированных пользователей форум доступен только для чтения.

# <span id="page-9-0"></span>Контакты технической поддержки

Сайты:

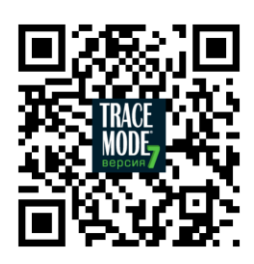

[adastra.ru/support](https://www.adastra.ru/support/register) 

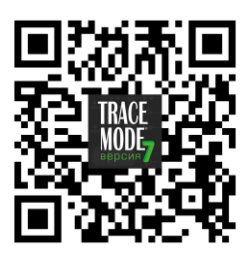

[tracemode.ru/support](https://www.tracemode.ru/support) 

- 
- 

• Форум: **[forum.adastra.ru](http://forum.adastra.ru/)** • Почтовый адрес: 107076, а/я 38, Москва, Россия.

## <span id="page-9-1"></span>Полезные ресурсы

- 
- 
- 

• Telegram: [t.me/tracemode](https://t.me/tracemode)

• RuTube: [rutube.ru/u/tracemode](https://rutube.ru/u/tracemode)

YouTube: [youtube.com/c/TRACEMODESCADAHMI](https://www.youtube.com/c/TRACEMODESCADAHMI)

ДЛЯ ЗАМЕТОК